# З-КНОПОЧНАЯ-ЛАЗЕРНАЯ МЫШЬ

## Руководство пользователя

### **УПРАВЛЕНИЕ**

Ваша мышь имеет следующие элементы управления, показанные на рисунке ниже:

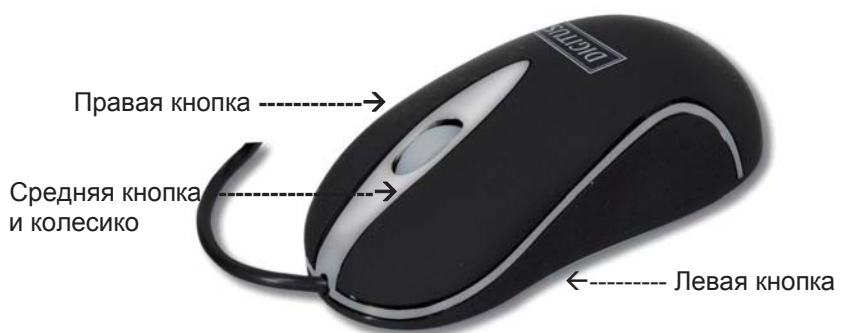

#### **УСТАНОВКА**

Для основных операционных систем специальной установки не требуется, обратите внимание лишь на то, подключен ли кабель от мыши к соответствующему порту вашего ПК (PS/2 или USB). Тем не менее, вы можете настроить работу мыши с помощью панели управления вашей системы, где вы сможете отрегулировать такие параметры, как например, скорость щелчков при двойном щелчке, скорость движения курсора и т.п.

#### **ИСПОЛЬЗОВАНИЕ**

Обычно, для того, чтобы выбрать или отменить выбор какого-либо объекта с помощью двойного щелчка, пользуются левой кнопкой мыши. Правая кнопка мыши обычно служит для того, чтобы войти в подменю или пользовательское меню. Функция средней кнопки индивидуально определяется каждым из приложений, тогда как колесико (если эта возможность предусмотрена) осуществляет прокрутку экрана в вертикальном направлении. Во многих программах предусмотрена возможность определения пользователем функций левой и средней кнопок. Более подробную информацию вы можете найти в руководствах по использованию соответствующих программ.

#### УХОД И ОБСЛУЖИВАНИЕ

Для удаления пыли и возможных загрязнений мыши, пользуйтесь мягкой тряпочкой. Проверьте, свободно ли окно оптического датчика в основании мыши, для того чтобы ваша мышь всегда работала безошибочно

#### СОВМЕСТИМОСТЬ

- Микрософт® Windows® (все современные версии)
- $-$  Linux (все версии)
- $-$  Mac $@$  OS (все современные версии)

 $ICE$ Сертификат ГСС Сделано в КНР